## 在全新电脑上安装 **Phoenix OS**(**UEFI** 引导)

用户希望在一台全新的 PC 上安装 Phoenix OS,或者只想使用 Phoenix OS 作为 PC 的系统,且使用 UEFI 引导方式,请参考此教程。

(此教程的步骤会清楚磁盘的所有数据,请了解)

● 安装前的准备

在安装 Phoenix OS 前, 需要以下准备工作:

想方设法找到一台有系统的机器,下载最新版的 Phoenix OS ISO 版安装镜像,并刻录到 U 盘, 如使用 的是 Windows 操作系统, 建议使用 UltraISO 刻录, 如使用 Linux 或者 Mac, 请使用下列的命令刻录;

(例子中 ISO 镜像名为 PhoenixOSInstall-1.0.7.iso, U 盘的设备节点为/dev/sdb/, 下载位置为 ~/Downloads,请替换自己的名字和位置)

sudo dd if=~/Downloads/PhoenixOSInstall-1.0.7.iso of=/dev/sdb && sync

```
leesheen@lee-PhoenixStudio:~$ cd Downloads/
PhoenixOSInstall-1.0.7.
leesheen@lee-PhoenixStudio:~/Downloads$ ls /dev/sdb
/dev/sdb
.<br>leesheen@lee-PhoenixStudio:~/Downloads$ sudo dd if=~/Downloads/PhoenixOSInstall-1.0.7.iso of=/dev/sdb && sync
[sudo] password for leesheen:
3184640+0 records in
J184640+0 records out<br>1630535680 bytes (1.6 GB) copied, 219.97 s, 7.4 MB/s<br>leesheen@lee-PhoenixStudio:~/Downloads$
```
- 安装 Phoenix OS
	- 1. 重启机器,在启动选项中选择 U 盘启动; (不同品牌型号的机器进入启动菜单的方式不同)
	- 2. 选择"Installation Phoenix OS to Harddisk"

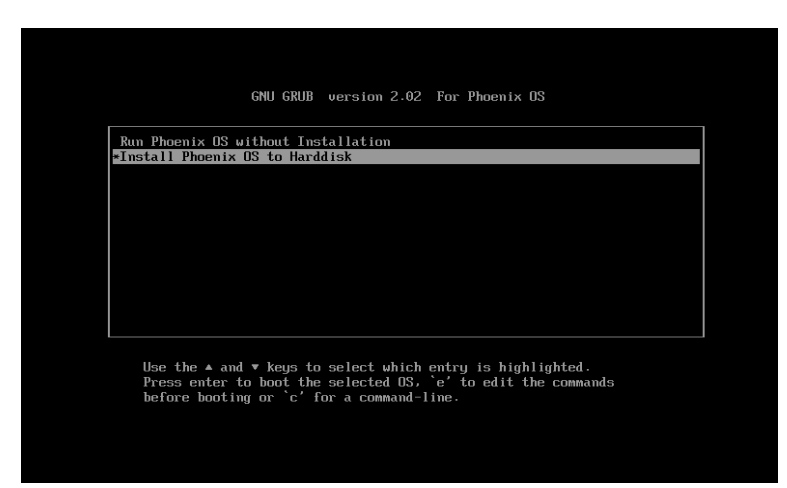

3. 选择安装磁盘:安装程序会检测磁盘的信息,并列出。下图例子是没有分区信息,我们选择 "Create/Modify partitions"新建分区表;

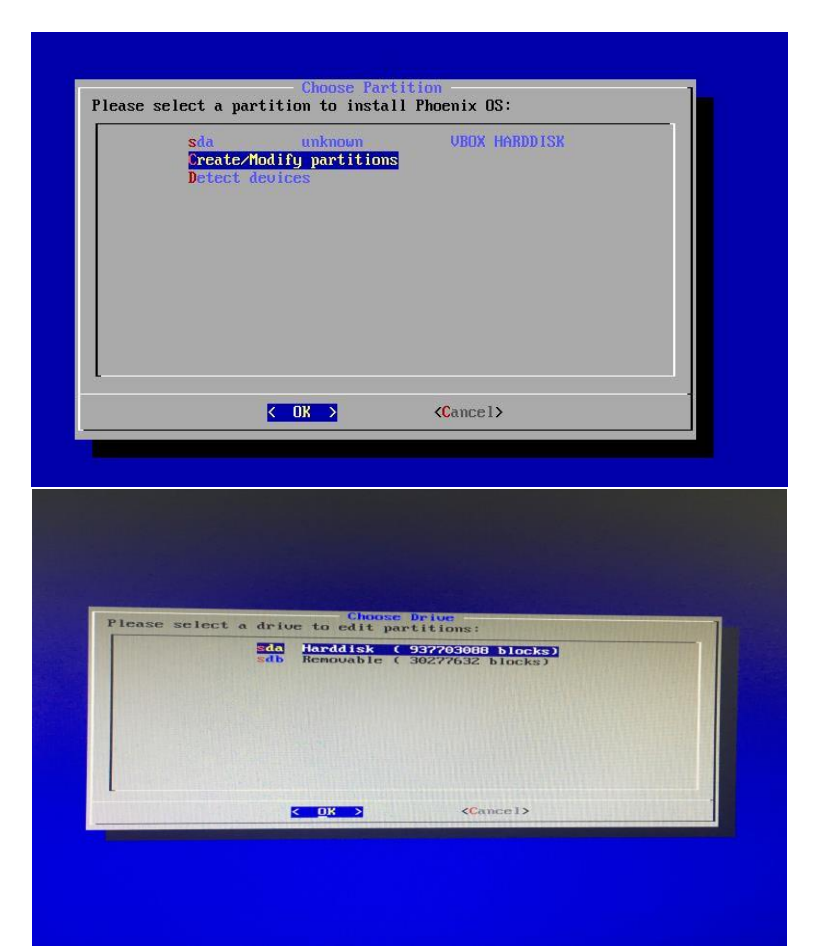

4. 启动会询问是否使用 GPT 分区, 因为这里使用 UEFI 引导方式, 选择"Yes"

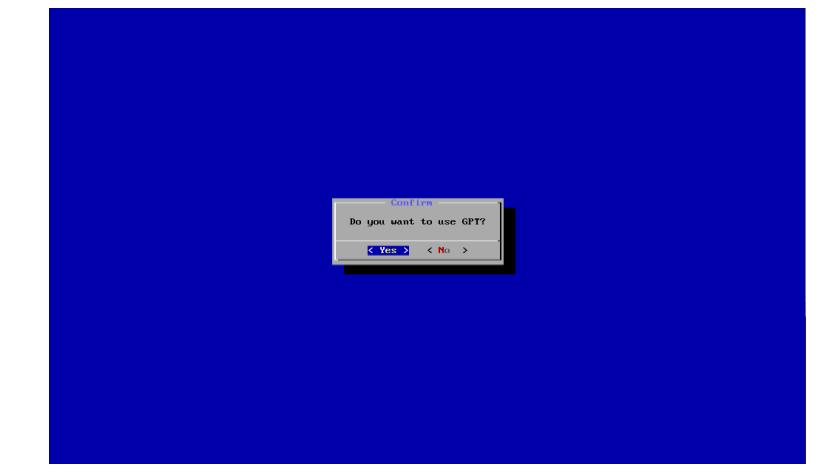

5. 此时会进入到分区工具界面,左右方向键选择"New",首先需要新建一个 EFI 分区;

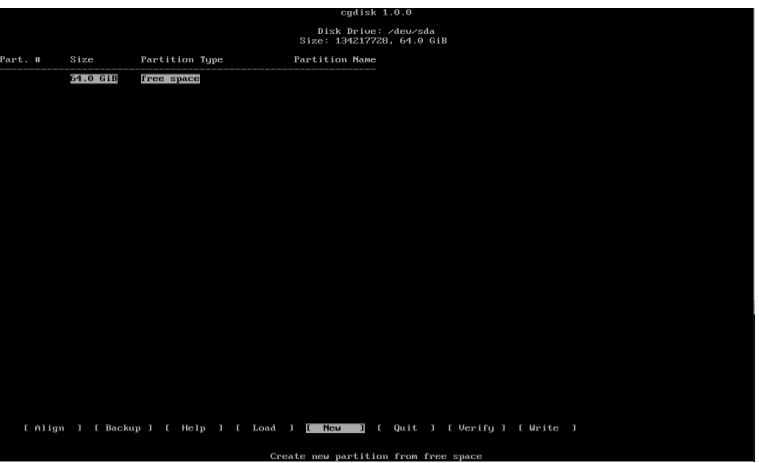

6. 选择起始位置:直接"Enter";

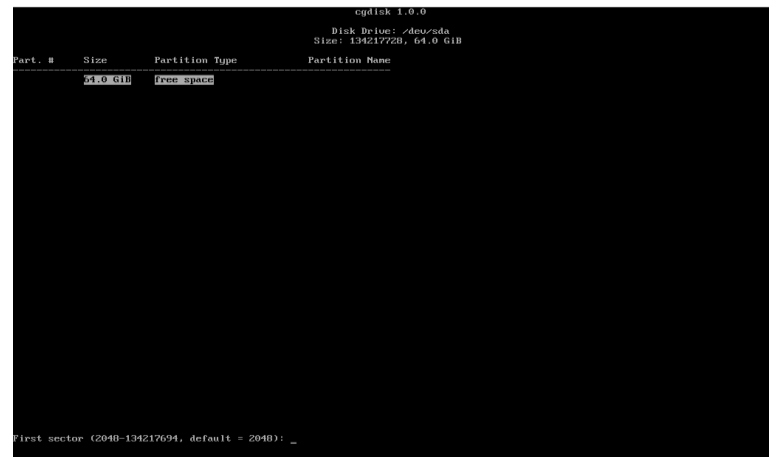

7. 选择分区大小,这里我们填"100M"

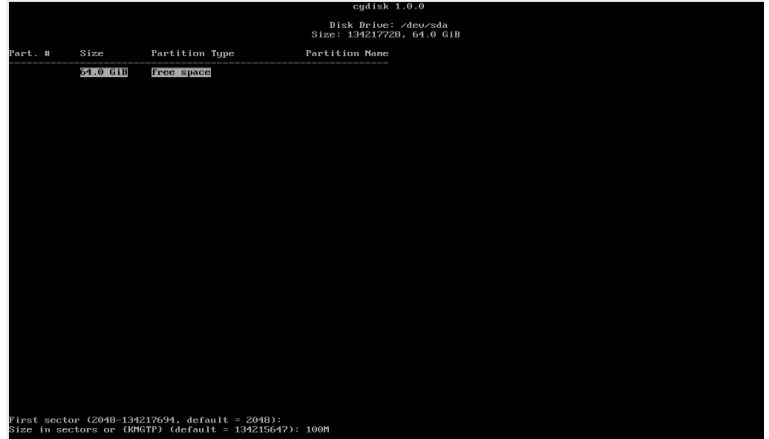

8. 选择分区类型, 这里填写"ef00", 为 EFI 分区;

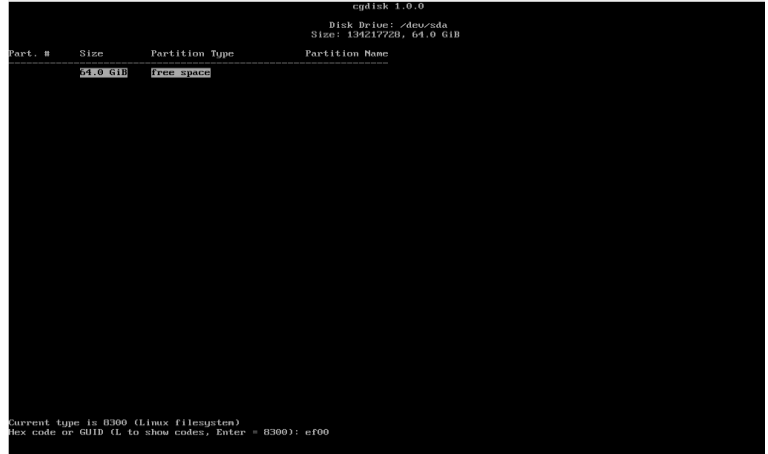

9. 填写分区名称: 这里可以填入"EFI";

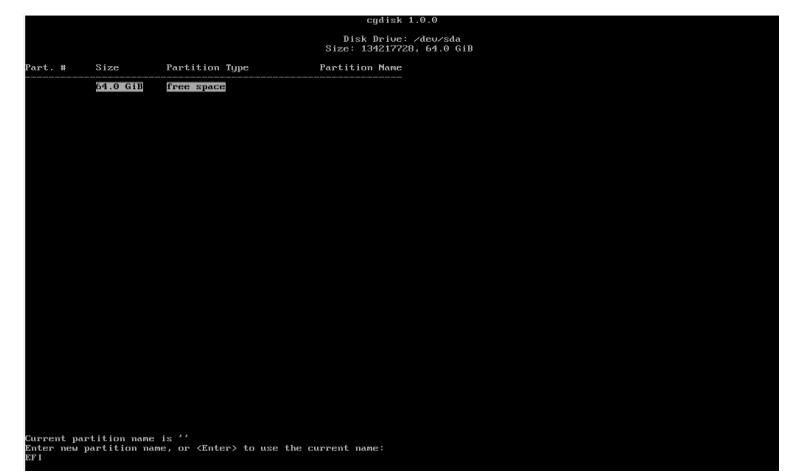

10. 创建好 EFI 分区后,上下键选择剩余分区的位置,按照上述方式新建一个数据分区(起始位置默 认;大小默认;分区格式默认(ext),名字为 PhoenixOS);

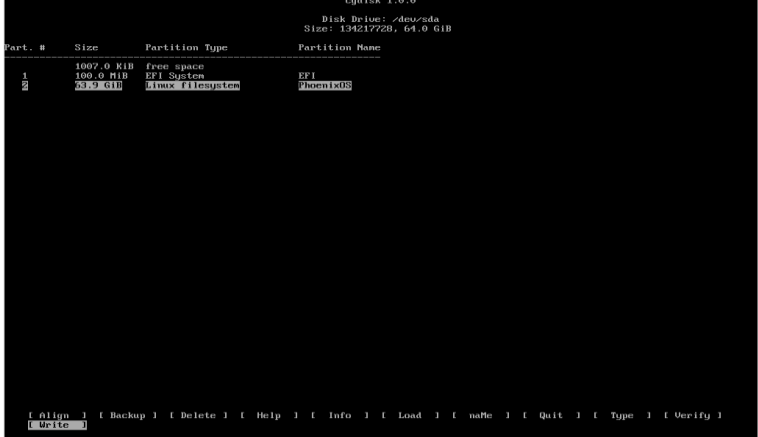

11. 左右方向键选择"Write", 保存我们的修改, 分区工具会询问是否确定保存,输入"yes"确认;

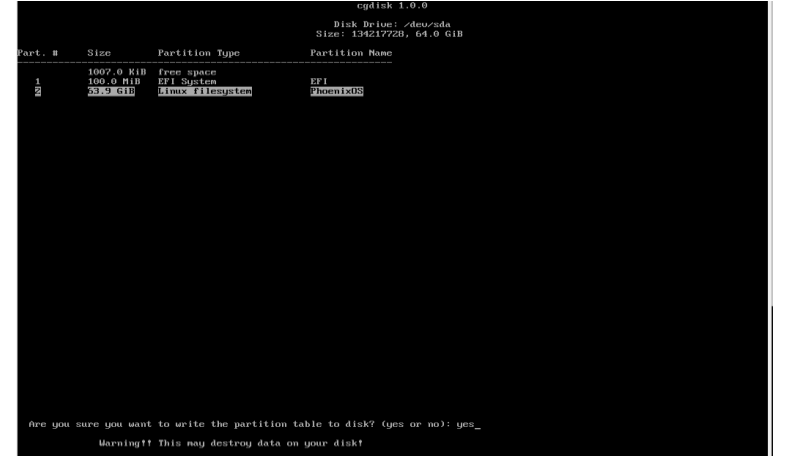

12. 左右方向键选择"Quit", 退出分区工具;

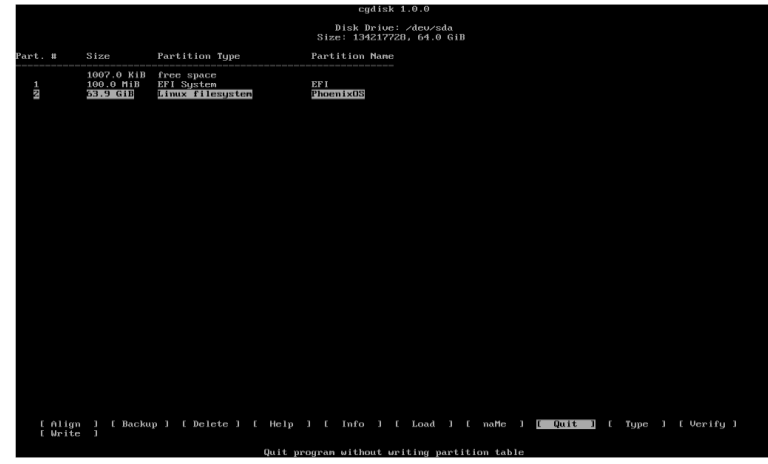

13. 退出后可以在分区选择列表中看到我们新分的 sda1/2, 选择它安装 sda2 安装 Phoenix OS;

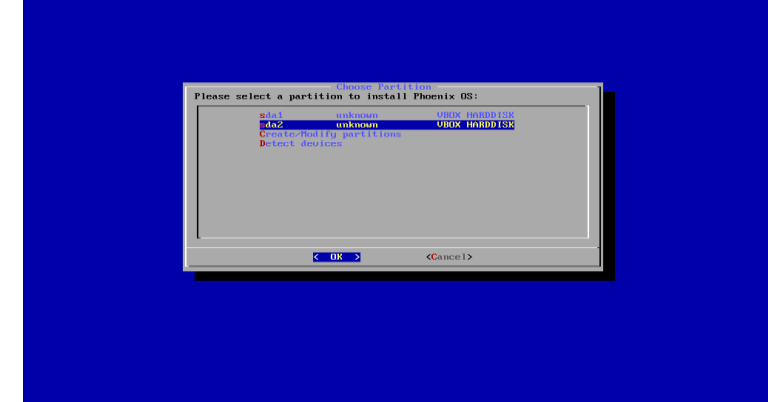

14. 是否格式化此磁盘:Phoenix OS 支持安装在 ext2/3/4、FAT32 和 NTFS 分区上,建议安装在 ext3/4 分区上,因为这样可以使用此磁盘的空间作为 Phoenix OS 的数据空间(data 分区),不建议安装在 FAT32 分区上,因为 data 的大小将被限制到 4GB,这里我们选择 ext4 分区:

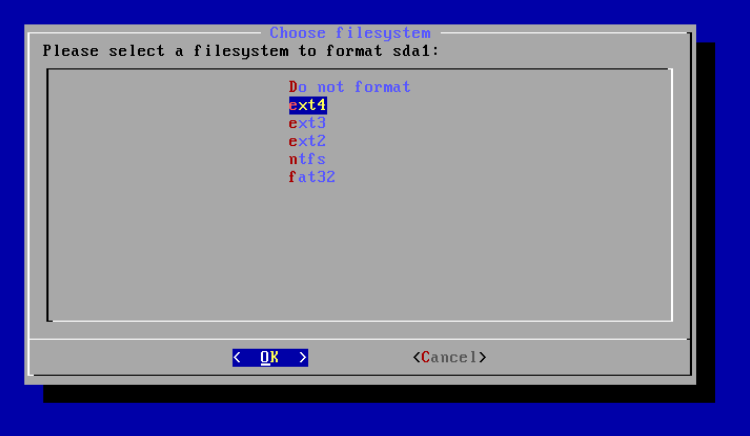

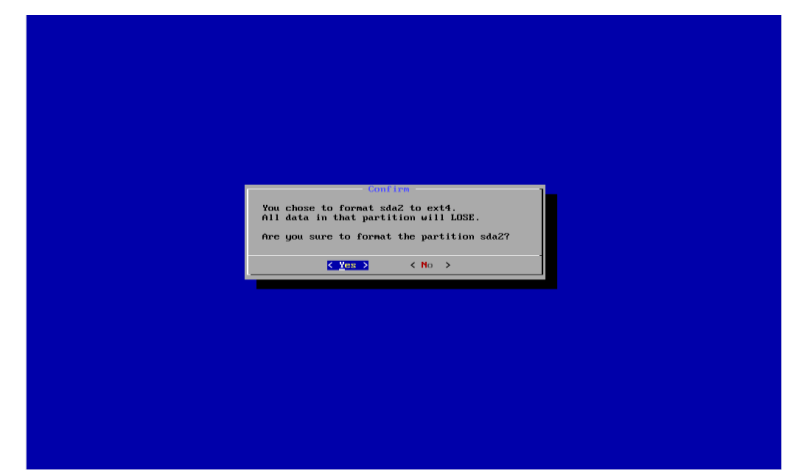

15. 是否安装 EFI 引导项:选择"Yes";

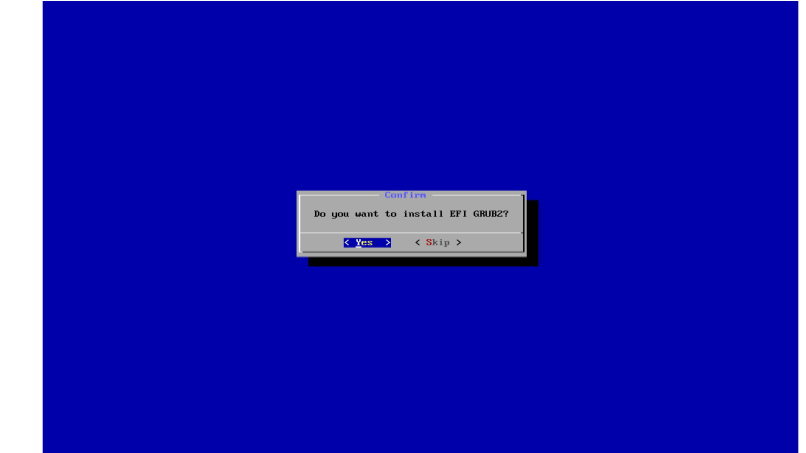

16. 选择 EFI 分区的位置:选择/dev/sda1;

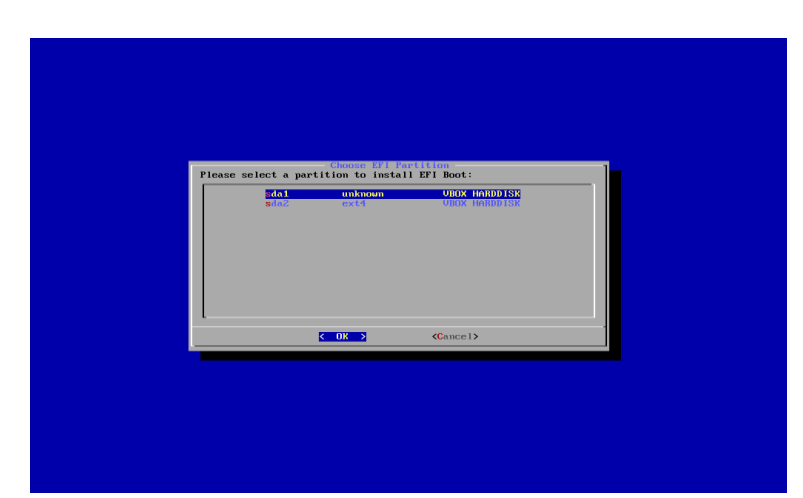

17. EFI 分区是否格式化:这里因为我们新建分区,选择格式化,如果已经有 EFI 分区,请选择不格式 化,这里选"Yes";

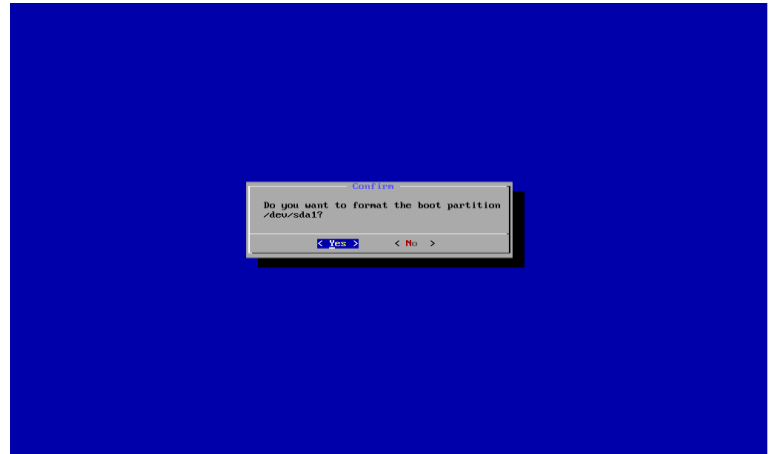

18. 是否安装 Grub:选择"Skip";

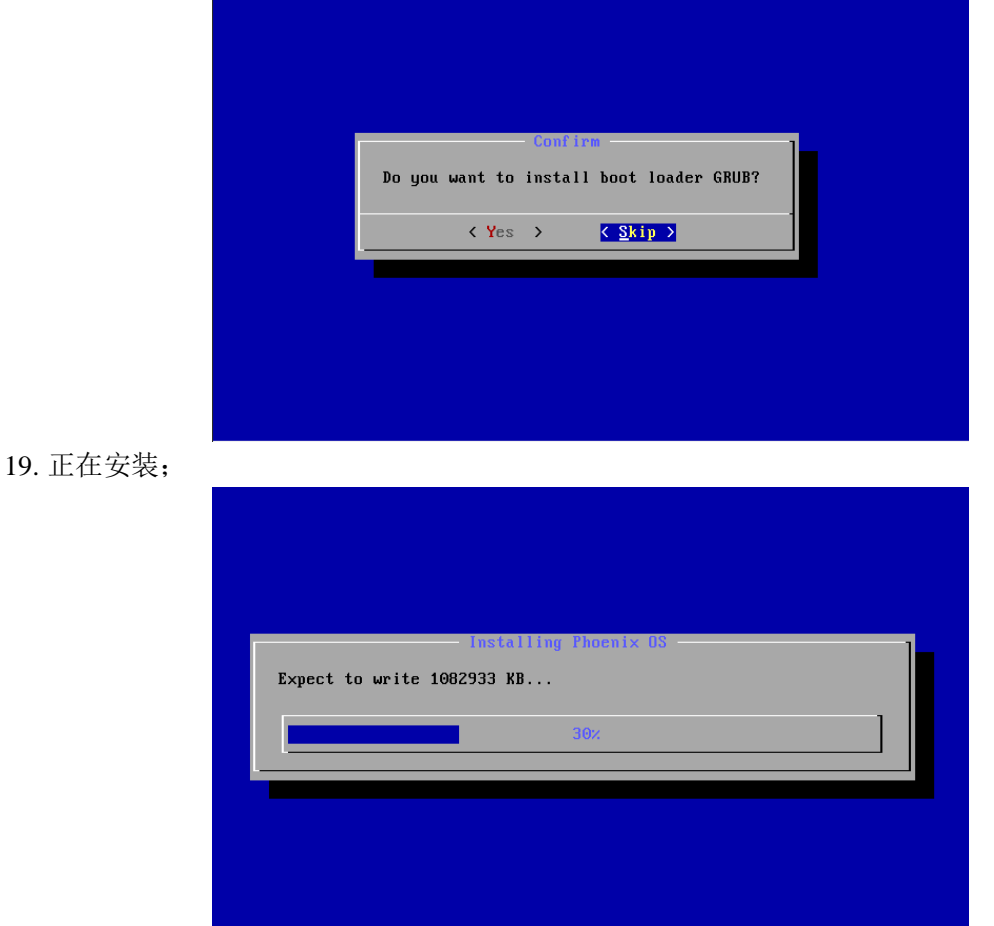

20. 创建 data.img:在 FAT32 和 NTFS 分区上使用 data.img 存放数据,这里一般创建 4GB 以上的空间, ext3/4 分区上则会跳过此步骤;

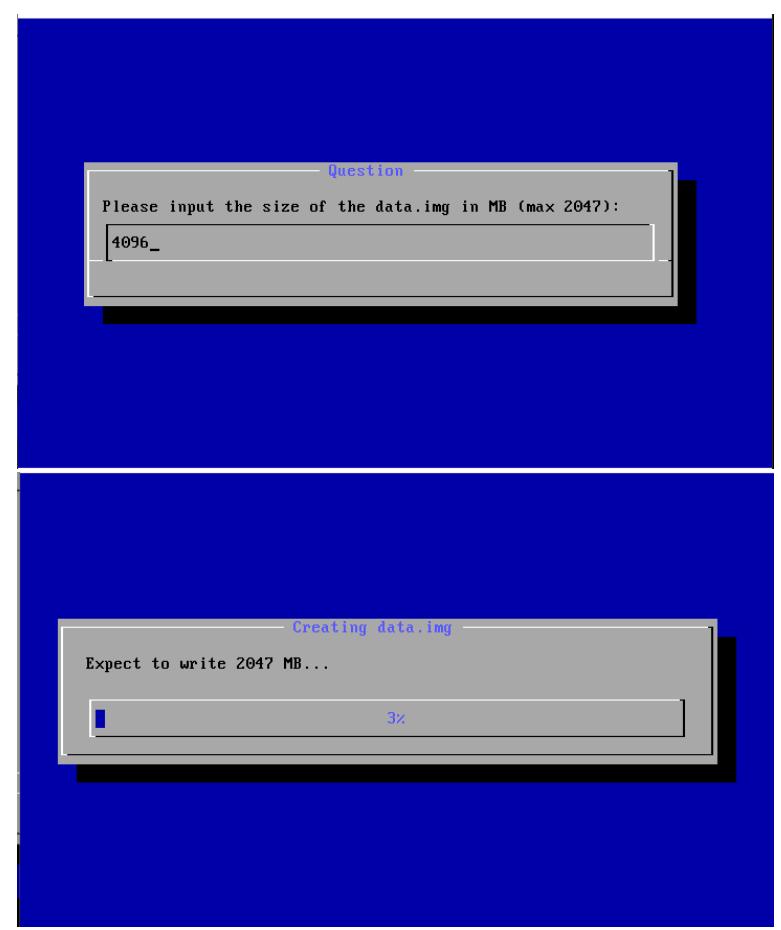

21. 选择重启;

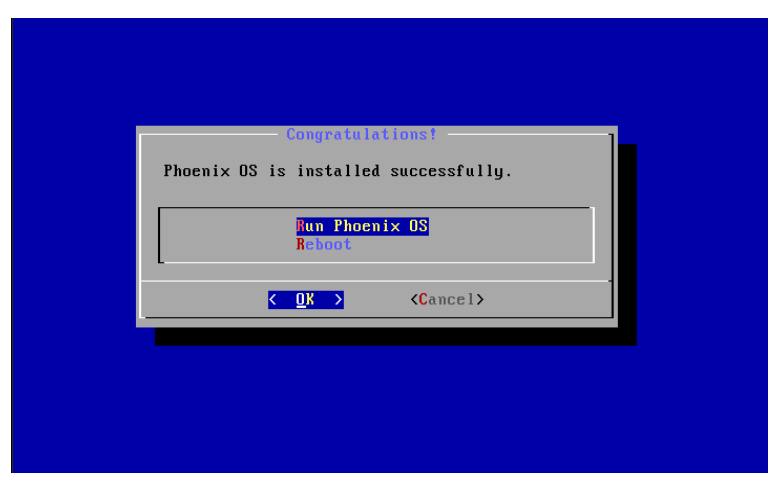

● 启动 Phoenix OS

重启,可以在 Grub 菜单中看到 Phoenix OS 选择,选择此选项,即可进入 Phoenix OS。

 $GWGRUB$  version 2.02 For Phoenix  $0S$ 

Use the  $\blacktriangle$  and  $\nabla$  keys to select which entry is highlighted.<br>Press enter to boot the selected OS, `e' to edit the commands<br>before booting or `c' for a command-line.

\*Phoenix OS